Application Note

AN2623/D 12/2003

LIN Temperature Sensor Using the MC68HC908QT/QY MCU

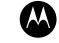

**MOTOROLA** intelligence everywhere<sup>\*</sup>

digitaldna

By Jiri Kuhn Motorola Czech System Laboratories Roznov p.R., Czech Republic

## Introduction

Many applications in the automobile industry and other areas require connecting and transferring information between two or more nodes. As the complexity of circuits continues to increase, the amount of copper needed to connect various equipment increases, too.

One solution to this demand is to use a serial multiplex bus, such as CAN or LIN. The controller area network (CAN) bus has a higher bandwidth and is often used to transfer data to and from the engine and other major parts of the car. The local interconnect network (LIN) bus is a low-cost solution that is suited to connect smaller parts within the car. Another LIN bus advantage is that it uses only three wires: the LIN serial data line and the positive and negative supplies. Also, there is a simple way to upgrade the system or add new features because LIN is a digital solution.

This application note presents a simple LIN temperature sensor using the MC68HC908QY4 LIN evaluation board. AN2264/D: *LIN Node Temperature Display* deals with a temperature display implementation, but it does not cover the use of a temperature sensor. This application can be used, for example, as part of HVAC (heating, ventilation, and air conditioning), which usually includes a keypad module, flaps control, multi-purpose display, and temperature sensors.

HVAC applications are not the only applications that request temperature measurements. For example, to assign the optimal operating point, minimize exhalation, and maximize engine performance in motor control management, the temperature of the outside air must be determined.

**NOTE:** With the exception of mask set errata documents, if any other Motorola document contains information that conflicts with the information in the device data sheet, the data sheet should be considered to have the most current and correct data.

CodeWarrior is a registered trademark of Metrowerks, Inc., a wholly owned subsidiary of Motorola, Inc. This product incorporates SuperFlash<sup>®</sup> technology licensed from SST.

## **Temperature Sensor**

When MCUs are used without having the analog-to-digital (A/D) converter reference-voltage bonded out, the main challenge with measuring temperature is calibrating the temperature-to-digital conversion. Many temperature sensors have 1°C or less accuracy (which is sufficient for such car applications), but the power supply voltage dependency of A/D conversion on the MCU affects the temperature-to-digital conversion. This measurement error can range  $\pm 11\%$  from the nominal value.

A/D Conversion Power Supply Dependency

To show how the challenge of the A/D conversion power supply dependency can be resolved, a self-calibration procedure has been implemented in this application. As an example, the Maxim<sup>®</sup> MAX6611 temperature sensor will be used. This sensor provides a voltage reference, which is almost independent of the power supply voltage. Because the value of this reference is known, the voltage output can be measured by the second A/D channel and calibrate the temperature value using the following equation:

$$N_{cor} = \frac{(N_{unc} \times N_{ref})}{N_{mref}}$$
 (EQ 1)

where N<sub>cor</sub> is a corrected temperature value; N<sub>unc</sub> is an uncorrected temperature value (measured in the first A/D channel); N<sub>ref</sub> value corresponds to the voltage reference (*TEMP\_REFERENCE* symbolic constant used in the source code, e.g., 0xD1 for MAX6611); and N<sub>mref</sub> is the sensor voltage reference measured in the second A/D channel.

Examples of  $N_{ref}$  values are shown in **Table 1** ( $V_{ref}$  is the voltage reference provided by the temperature sensor):

|                      |                  | Temperature Sensor Type |                                                   |
|----------------------|------------------|-------------------------|---------------------------------------------------|
|                      | Maxim<br>MAX6610 | Maxim<br>MAX6611        | National Semiconductor <sup>®</sup><br>LM66, LM56 |
| V <sub>ref</sub> [V] | 2.560            | 4.096                   | 1.250                                             |
| N <sub>ref</sub> [-] | 0x83             | 0xD1                    | 0x40                                              |

#### Table 1. Temperature Sensor Reference Output

If  $V_{temp}$  is the voltage corresponding to the temperature, and  $V_{DD}$  is the power supply voltage, the appropriate formula to determine the  $N_{unc}$  value is:

$$N_{unc} = \frac{V_{temp} \times 0xFF}{V_{DD}}$$
 (EQ 2)

Maxim<sup>®</sup> is a registered trademark of Maxim Integrated Products, Inc. National Semiconductor<sup>®</sup> is a registered trademark of National Semiconductor Corporation.

# **Temperature Sensor** Limitation Note that the 8-bit A/D converter resolution is limited to 19.6 mV, so the temperature sensitivity of the sensor must be comparable to this value. Of the mentioned temperature sensors, only MAX6610 and MAX6611 meet this requirement (see Table 2). The other types are mentioned only to demonstrate how the accuracy of the temperature measurement can be degraded if the temperature sensor not sensitive enough.

|                              | Temperature Sensor Type |                  |                                   |                                   |
|------------------------------|-------------------------|------------------|-----------------------------------|-----------------------------------|
|                              | Maxim<br>MAX6610        | Maxim<br>MAX6611 | National<br>Semiconductor<br>LM66 | National<br>Semiconductor<br>LM56 |
| Temp. Sensitivity<br>[mV/°C] | 10                      | 16               | 6.2                               | 6.2                               |
| DC Offset<br>[mV]            | 750                     | 1200             | 400                               | 395                               |

The common equation suitable to determine the temperature sensor output voltage is:

 $V_{temp} = DCoffset + Temperature \times TempSensitivity$  (EQ 3)

## Hardware

The target MCU for the simple temperature sensor is the MC68HC908QY4, which is one of the MCUs used in the LIN evaluation board described in AN2573/D: *LINkits Evaluation Boards*. These boards were developed to accelerate the creation of new LIN-based applications. LINkits contain all the necessary components: LIN interface MC33399, voltage stabilizer LT1121, and discreet elements.

The simplified circuit diagram of a simple temperature sensor can be seen in **Figure 1**. The distinct components to implement a simple LIN node are:

- MCU
- LIN interface (in this case the MC33399)
- Two chips (these can be replaced by a single chip, such as the LIN SBC MC33689)
  - 5-volt regulator (LT1121 or 7805)
  - Temperature sensor (in this case the MAX6611) has three pins (not including those used for power supply)

The pin functions are shown in Table 3.

| Pin Number | Name | Function                 |
|------------|------|--------------------------|
| 3          | SHDN | Logical shutdown input   |
| 4          | TEMP | Temperature output       |
| 5          | REF  | Reference voltage output |

Table 3. MAX6611 Pin Description

As can be seen in **Figure 1**, the  $\overline{SHDN}$  input is not used, but it can be used to lower the power consumption. This is because driving it at logic low turns off

the MAX6611 internal circuit, which reduces the supply current to 1 µA.

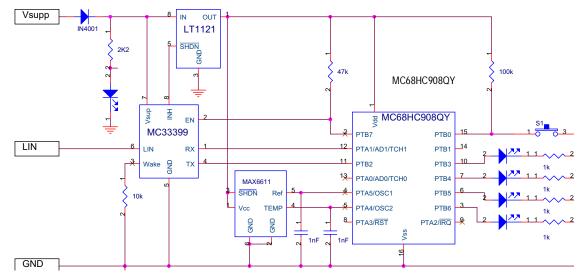

Figure 1. Simple Temperature Sensor Model Circuit Diagram

In this application, the AD2 and AD3 A/D channels connect the temperature sensor to the MCU because the other A/D converter pins are used in the LINkits evaluation board to attach the RS-232 and LIN interfaces.

## Software

|                     | The temperature sensor node measures and corrects the current temperature<br>and provides the corrected value to the other nodes. As in every LIN network,<br>it is necessary to define a specific 6-bit long ID for each message that will be<br>used to transfer the data between nodes. The ID is protected by two parity bits.<br>A data field block length, which can be 1 to 8 bytes, must also be defined<br>(according to the LIN specification, see <b>References</b> ). In this application, 2-byte<br>long messages are used.                                     |
|---------------------|----------------------------------------------------------------------------------------------------|
|                     | LIN communication is bidirectional and driven by the master. Therefore, the<br>slave sends the current temperature measurement value after the master<br>sends a request for it. In the first byte, the current corrected temperature<br>measurement is sent. The second one remains unused; therefore it can be<br>used, for example, to transfer the reference voltage value.                                                                                                    |
|                     | The slave LED is driven according to the LSB of the first data byte received<br>from the master. As a possible enhancement of the application, the<br>temperature sensor type can be transferred to the slave by these messages,<br>which allows a change in the hardware configuration without a slave software<br>change.                                                                                                    |
|                     | Because the slave node module uses the Motorola LIN QY/QT driver, all LIN connectivity tasks are handled outside the application code. This allows developers to use the " <i>LIN_GetMsg()</i> " API function to receive the data provided by the master and the " <i>LIN_PutMsg()</i> " function to send data to the master. Using the LIN drivers allows the programmer to concentrate on the application without having to get too involved with the communications protocol. These drivers are available free of charge from http://www.motorola.com/semiconductors/LIN. |
| CodeWarrior Project | The project is structured as shown in <b>Figure 2</b> . The folder <i>Sources</i> contains the application source code (LINtemp_sensor.c), board dependent data (Board.h), <i>vector.c</i> file, sub folder <i>Driver config</i> with LIN configuration files (LINmsg.c, <i>TxConfig.h</i> ), and sub folder <i>Driver source</i> , with the Motorola LIN QT/QY drivers.                                                                                                    |
|                     | LINmsg.c and vector.c files define the behavior of the slave node. The LINmsg.c file is used to determine the LIN frames, as provided in LIN Message <b>Configuration File</b> section. The <i>TxConfig.h</i> file specifies which MCU pin is used as a LIN transmit pin. Files in <i>Drive source</i> sub folder contain Motorola LIN driver implementation code and, in most cases, it should not be modified by the user.                                                                                                    |

In *Prm* folder, there are the project parameter files (*.prm*) used to define the ROM/RAM memory location of the MCU.

The *Startup Code* and *Libs* folders contain the header/implementation files (*Start08.c*, *MC68HC908QY4.c*, *MC68HC908QY4.h*, and *ansi.lib*).

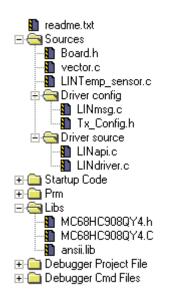

Figure 2. CodeWarrior Project Tree

| Board Configuration<br>File       | All board-dependent definitions are together in <b>Board.h</b> , which allows the user to easily change the temperature sensor type, A/D converter input pins, output pin for the LED connection, and the message IDs used.                                                      |
|-----------------------------------|----------------------------------------------------------------------------------------------------|
| NOTE:                             | If there is a need to modify the message IDs, it is necessary to change the message definition in LINmsg.c file (see the LIN Message Configuration File section) and Board.h.                                                                                                    |
| LIN Message<br>Configuration File | The LIN message frames used in the application are defined in the LINmsg.c file. This is where a specific ID must be defined by the user for each message of the application. The user must also designate whether the message is for reception or for transmission in LINmsg.c. |

The message ID is written in the hexadecimal format with parity bits included, and the data field can be 2, 4, or 8 bytes long. In this application, two message IDs are used:

- Message ID equal to 0x1A (0x1A with the parity bits included) is used for reception
- Message ID 0x1B (0x5B with parity) is used for transmission

A list of all the operations necessary to set up the LINmsg.c file is presented here:

1. Create a message buffer for the frame data field of each application message.

```
U8 volatile Message0x1A[2];  // ID 0x1A = 0x1A with parity
U8 volatile Message0x5B[2];  // ID 0x1B = 0x5B with parity
```

2. Define a pointer array *MessagePointerTbl[]* that contains pointers to all application message buffers.

```
U8 volatile * MessagePointerTbl[] = {Message0x1A, Message0x5B};
```

3. Create an identifier table (array) *IdTbl[]* containing all IDs relevant to this node. Note that it must be set up in the same order as in *MessagePointerTbl[]* and *MessageCountTbl[]*. And, message IDs must have parity bits included.

U8 const near IdTbl[] =  $\{0x1A, 0x5B\};$ 

4. Then, define an array variable *MessageCountTbl[]*. This is a table which defines (for each available message) the length of the frame data and checksum fields. It also indicates whether the specific message should be sent or received. The least significant half-byte (LSHB) of each entry indicates the length of the data and checksum fields (length of the checksum field is equal to 1). The most significant half-byte (MSHB) is equal to 1 for message reception, and to 0 for transmission. In addition, it could also be equal to 0xF (ignore), which means that the message is ignored unless it has been updated since its last read/write.

U8 const near MessageCountTbl[] =  $\{0x13, 0x03\};$ 

Main Program Structure The main program flowchart can be seen in **Figure 3**. After the necessary MCU periphery initialization, two functions *LED\_display()* and *LIN\_response()* are called.

At first, the LED status is updated according the message received from the master.

The second function called from the main program loop is the *LIN\_response()*. There the current temperature is measured (the value stored in *MsgSent[0]* 

MOTOROLA

variable). Then the voltage reference is measured (and stored in the *MeasuredReference* variable).

The next step is to determine the correction of the current measured A/D value. To do this without using a floating point value (which takes a lot of MCU CPU time), the *TEMP\_REFERENCE* symbolic constant is multiplied by 256 and then divided by the *MeasuredReference* value. So, after the calculated value is used to correct the current temperature value and then divided by 256, the correct value is reached without the need to use floating point variables.

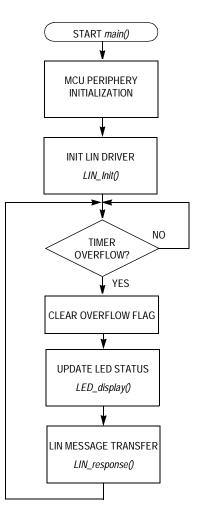

Figure 3. Main Program Flowchart

# **Project Building** This section provides a brief description of how to create a new project based on the Motorola LIN QY/QT driver software. For more detailed information, it is necessary to study AN2599/D: *Generic LIN Driver for MC68HC908QY4*.

- Create a new project in the Metrowerks CodeWarrior development system.
- Copy the Motorola LIN QY/QT driver software into the folder structure of the project (for example, into the folders *lin\_src* and *lin\_inc*). The driver consists of these files: *LINapi.c*, *LINdriver.c*, *LINdriver.h*, *LINmsg.c*, and *Tx\_Config.h*.
- Add the Motorola LIN QY/QT driver software into the CodeWarrior tool project tree (for example, into the folders Sources\Driver source and Sources\Driver config).
- In the application source file (e.g. LINtemp\_sensor.c), include the LIN driver by:
  - #include "LINdriver.h"
- Define the messages in the LINmsg.c file, as described in the LIN Message Configuration File section.
- Define the transmit pin of the LIN node in the *Tx\_Config.h* file (default value is pin 2 of Port B).
- Update the vectors of the project in *vector.c* file. Specifically, it is necessary to define interrupt service routine *TimA1ISR()* as a VECTOR 5 (0xFFF4).

Before designing an application, you should be aware of these special considerations:

- The driver uses only timer channel 1, but use of the timer modulus counter is prohibited. This is because the driver assumes that the overflow value of the timer is set to 0xFFFF. No interrupt service routine (ISR) is allowed other than the one used by the LIN driver during communication. This is because both the Tx and Rx pins are software driven and must have a predictable latency for the ISR response.
- The use of the LDA/modify/STA sequence for the control of port B in this interrupt-driven bit-banged driver is strongly discouraged because one pin of this port (PTB2) is used as a Tx pin of the LIN driver. If the level of this Tx pin is changed by an interrupt occurring during the sequence, the wrong level will be restored. The solution is to use only BSET and BCLR instructions when writing to port B.

Special

Considerations

MOTOROLA

### AN2623/D

### References

- MC68HC908QY/QT Data Sheet Motorola document number: MC68HC908QY4/D
- 2. LIN Specification Package, Revision 1.3
- 3. Generic LIN Driver for MC6HC908QY4 Motorola document number: AN2599/D
- 4. LIN Node Temperature Display Motorola document number: AN2264/D
- 5. LINkits LIN Evaluation Boards Motorola document number: AN2573/D
- 6. A Simple Keypad Using LIN with the MC68HC08QT/QY MCU Motorola document number: AN2600/D

#### Acronyms

| A/D  | Analog to digital                          |
|------|--------------------------------------------|
| API  | Application program interface              |
| CAN  | Controller area network                    |
| HVAC | Heating, ventilation, and air conditioning |
| ID   | Identifier                                 |
| ISR  | Interrupt service routine                  |
| LIN  | Local interconnect network                 |
| LSB  | Least significant bit                      |
| LSHB | Least significant half-byte                |
| MCU  | Microcontroller unit                       |
| MSHB | Most significant half-byte                 |
| SBC  | System basis chip                          |

#### **Appendix - Software Listing**

```
LINtemp_sensor.c
```

```
(c) MOTOROLA Inc. 2003 all rights reserved.
*
*
       Temperature sensor based on MC68HC908QY4 slave program.
       _____
   $File Name
            : LINTemp_sensor.c$
   $Author
            : re004c$
*
   $Date
             : Nov-7-2003$
   $Version
*
             : 1.1.4.0$
   Function: Slave sends (ID_SEND) and receives (ID_RECEIVE) 2-byte
*
*
          messages. According to the first bit of received message the
*
          LED on SIGN_LED.port turn on/off. Slave sends the current
*
          state of the A/D conversion after master request reception
*
          (ID_SEND).
*
Includes, defines, globals and function prototypes
#include "MC68HC908QY4.h"
#include "LINdriver.h"
#include "Board.h"
#define EVER (;;)
#define LED_TICK 0x01
#pragma DATA_SEG SHORT _DATA_ZEROPAGE
unsigned char MsqSend[2];
unsigned char MsgRcvd [2];
unsigned char Ret;
```

#pragma DATA\_SEG DEFAULT

### AN2623/D

```
*****
*
    Function name: LED_display
*
   $Author:
                re004c $
*
   Date:
                25th August 2003
                According to the received data, the LED on SIGN LED port
    Function:
                light on or turn off.
void LED_display (void)
{
   Ret = LIN GetMsg (ID RECEIVE, MsgRcvd);
   if (MsgRcvd[0] & LED_TICK)
   ł
      SIGN_LED = 1;
   }
   else
   {
      SIGN_LED = 0;
   }
}
Function name: LIN_response
   $Author:
               re004c $
*
   Date:
                25th August 2003
*
   Function:
                Send the status of A/D conversion when the ID SEND message *
*
                is received. In the first byte the current corrected
                measured temperature is sent, the second byte left be blank*
*
void LIN response (void)
{
   unsigned char MeasuredReference;
   unsigned int k;
   MsgSend[1] = 0;
                        /* ADC single convers on TEMP CH
   ADSCR = TEMP_CH;
                                                           */
   while (!ADSCR_COCO);
                        /* wait for switching the ADC source
                                                           * /
   MsgSend[0] = ADR;
                         /* save current measured temperature
                                                           */
   ADSCR = REF_CH;
                         /* ADC single convers on REF_CH
                                                           */
                         /* wait for switching the ADC source
   while (!ADSCR COCO);
                                                           */
                         /* save the reference voltage
   MeasuredReference = ADR;
                                                           */
                          /* ADC power supply dependent correction */
```

LIN Temperature Sensor Using the MC68HC908QT/QY MCU

\*

```
k = (unsigned int) (256*TEMP REFERENCE) / MeasuredReference;
   MsgSend[0] = (unsigned char) ((k*MsgSend[0])/256);
   Ret = LIN_PutMsg (ID_SEND, MsgSend); /* LIN response to ID_SEND */
}
*
*
   Function name: Main
*
   $Author: re004c $
  Date:
                21st June 2003
  Last modify: 1st September 2003
   Function:
void main (void)
{
                          /* disable COP
   CONFIG1 = 0 \times 09;
                                                               */
   CONFIG2 = 0 \times 00;
                          /* default (int. osc.)
                                                               */
                          /* enable port B outputs
   DDRB = 0xFA;
                                                               */
                           /* LEDs:B3-6, MC33399 enable:B7, TX: B2 */
                           /* enable MC33399
   PTB PTB7 = 1;
                                                               */
                           /* switch off all LED
                                                               */
   PTB &= 0x87;
   TSC = 0x00;
                           /* timer prescaler /1
                                                               */
   TSC TOF = 0;
                           /* start timer
                                                               */
                           /* ADC clock rate = 4
                                                               */
   ADICLK = 0x40;
                           /* cannot be faster then aprox
                                                               */
                           /* 1.2 MHz.
                                                               */
                           /* trim to max. frequency
   OSCTRIM = 0;
                                                               */
   asm cli;
                          /* enable interrupts
                                                               */
                          /* initialise LIN drivers
   LIN Init();
                                                               */
   for EVER
   {
                    /* is overflow flag set?
       if (TSC_TOF)
                                                               */
       {
                         /* yes, clear it
          TSC TOF = 0;
                                                               */
          LED_display (); /* update LEDs on PTB
LIN_response (); /* send LIN response msg.
                                                               */
                                                               */
       }
   }
```

}

#### AN2623/D

#### LINmsg.c

}

```
*
     Copyright (C) 2003 Motorola, Inc.
*
     All Rights Reserved
* Filename:
          $RCSfile: LINmsg.c,v $
* Author:
          $Author: r57404 $
* Locker:
          $Locker: $
          $State: Exp $
* State:
* Revision:
          $Revision: 1.3 $
* Functions: LIN header file for message configuration
* History:
           Use the RCS command log to display revision history
           information.
*
* Description:
* Notes:
           Users should alter this file to define the required LIN messages
//includes
#include "LINdriver.h"
/*
                                                       */
/* This is where the user will define the frames used in the application
                                                       */
/*
                                                        */
//Define what messages will be used in the application, as "Message0xID", where
//ID is the message id in hex with the parity bits included.
//Define the frame data field for each message - the data field can be 2, 4 or 8
//bytes long.
U8 volatile Message0x1A[2];
                        // id 0x1A = 0x1A with parity
```

AN2623/D Appendix - Software Listing

```
// id 0x1B = 0x5B with parity
U8 volatile Message0x5B[2];
/* Pointer array pointing to all frames, must be setup in the same order as
                                                                              * /
   IdTbl[] and MessageCountTbl[]
U8 volatile * MessagePointerTbl[] = {Message0x1A, Message0x5B};
/* Relevant identifier table (array), must be setup in the same order as
   *MessagePointerTbl[] and MessageCountTbl[]. Remember that the id must have
   parity bits included.
U8 const near IdTbl[] = { 0x1A, 0x5B};
/* Table below defines number of bytes in the message data and shows if the
message should be sent or received. The LSHB is the length of data frame +1
(checksum) (e.g. Message0x20[4]=> LSHB= 5)
                                                                              * /
/*LSHB = Byte count incl Checksum;
                                      MSHB =>F=Ignore, 1 = Receive, 0 = Send;
Must be setup in the same order as .....*/
U8 const near MessageCountTbl[] = \{0x13, 0x03\};
//LIN LIST SIZE is the number of Id:s in the IdTbl[]
#define LIN_LIST_SIZE (( sizeof(IdTbl)) / sizeof( IdTbl[0] ) )
//No_of_Ids is the number of Ids in IdTbl[]
U8 const No of Ids = LIN LIST SIZE;
U8 volatile LinMsgStatus[LIN LIST SIZE]; //to store message status,
                                         //e.g. LIN_MSG_NODATA or LIN_MSG_UPDATED
/*************** END LIN Frame setup dependant variables. *******************/
```

#### AN2623/D

#### Board.h

```
#ifndef BOARD H
#define BOARD H
(c) MOTOROLA Inc. 2003 all rights reserved.
*
*
      Temperature sensor based on MC68HC908QY4 slave program.
      _____
  ŚFile Name
          : Board.h$
  $Author
           : re004c$
  $Date : Oct-23-2003$
$Version : 1.1.4.0$
*
*
  Function: In this file there are concentrate all board dependent
       definitions like ID used in LIN, used temperature sensor, etc *
Definition of used temperature sensor
#define MAX6611
//#define MAX6610
             /\star use this row if the LM56 temp. sensor is used
//#define LM56
                                           */
             /* use this row if the LM66 temp. sensor is used
//#define LM66
                                           */
*
  Definition of bit in B port, where the flare LED is connected
#define SIGN LED PTB PTB3
*
   Definition of used ADC channels, the single conversion always enable
   (ADSCR) interrupt disable
#define ADCH0 0x00
              /* A/D converter channel 1, input PTA0
                                           */
#define ADCH1 0x01
              /* A/D converter channel 2, input PTA1
                                           */
#define ADCH2 0x02
              /* A/D converter channel 3, input PTA4
                                           */
#define ADCH3 0x03
              /* A/D converter channel 4, input PTA5
                                           */
```

```
Definiton of ADC channels where the temp. sensor is conected
*
#define TEMP_CH ADCH2 /* ADC channel connected to temp. sensor output */
#define PEE CH ADCH2 /* ADC channel connected to temp. sensor reference*/
#define REF_CH ADCH3
              /* ADC channel connected to tepm. sensor reference*/
*
  Definiton of assigned ID for this board, if changed it's necessary
*
  to change it in the LINmsg.c too.
*/
*/
*
  Definition of temperature sensor reference
                                           *
                                           *
#ifdef MAX6611
 #define TEMP REFERENCE 0xD1
#endif
#ifdef MAX6610
 #define TEMP_REFERENCE 0x83
#endif
#ifdef LM56
 #define TEMP REFERENCE 0x40
#endif
#ifdef LM66
 #define TEMP REFERENCE 0x40
#endif
#endif
/* end of BOARD_H */
```

AN2623/D

MOTOROLA

LIN Temperature Sensor Using the MC68HC908QT/QY MCU

#### HOW TO REACH US:

#### USA/EUROPE/LOCATIONS NOT LISTED:

Motorola Literature Distribution P.O. Box 5405, Denver, Colorado 80217 1-800-521-6274 or 480-768-2130

#### JAPAN:

Motorola Japan Ltd. SPS, Technical Information Center 3-20-1, Minami-Azabu Minato-ku Tokyo 106-8573, Japan 81-3-3440-3569

#### ASIA/PACIFIC:

Motorola Semiconductors H.K. Ltd. Silicon Harbour Centre 2 Dai King Street Tai Po Industrial Estate Tai Po, N.T. Hong Kong 852-26668334

#### HOME PAGE:

http://motorola.com/semiconductors

Information in this document is provided solely to enable system and software implementers to use Motorola products. There are no express or implied copyright licenses granted hereunder to design or fabricate any integrated circuits or integrated circuits based on the information in this document.

Motorola reserves the right to make changes without further notice to any products herein. Motorola makes no warranty, representation or guarantee regarding the suitability of its products for any particular purpose, nor does Motorola assume any liability arising out of the application or use of any product or circuit, and specifically disclaims any and all liability, including without limitation consequential or incidental damages. "Typical" parameters which may be provided in Motorola data sheets and/or specifications can and do vary in different applications and actual performance may vary over time. All operating parameters, including "Typicals" must be validated for each customer application by customer's technical experts. Motorola does not convey any license under its patent rights nor the rights of others. Motorola products are not designed, intended, or authorized for use as components in systems intended for surgical implant into the body, or other applications intended to support or sustain life, or for any other application in which the failure of the Motorola product could create a situation where personal injury or death may occur. Should Buyer purchase or use Motorola products for any such unintended or unauthorized application, Buyer shall indemnify and hold Motorola and its officers, employees, subsidiaries, affiliates, and distributors harmless against all claims, costs, damages, and expenses, and reasonable attorney fees arising out of, directly or indirectly, any claim of personal injury or death associated with such unintended or unauthorized use, even if such claim alleges that Motorola was negligent regarding the design or manufacture of the part.

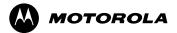

Motorola and the Stylized M Logo are registered in the U.S. Patent and Trademark Office. digital dna is a trademark of Motorola, Inc. All other product or service names are the property of their respective owners. Motorola, Inc. is an Equal Opportunity/Affirmative Action Employer.

© Motorola, Inc. 2003

Go to: www.freescale.com

AN2623/D